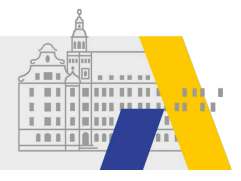

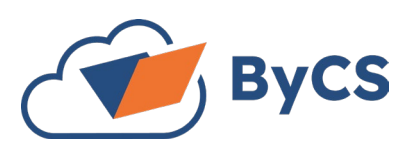

# **ByCS-Admin-Checkliste am Schuljahresanfang**

### (Stand September 2023)

*Dieses Dokument kann digital bearbeitet werden. Die Checkboxen am Zeilenanfang können (de-)aktiviert werden. Es wird empfohlen, die Punkte der Kategorie V (Verwaltung) in der vorgegebenen Reihenfolge zu durchlaufen.* 

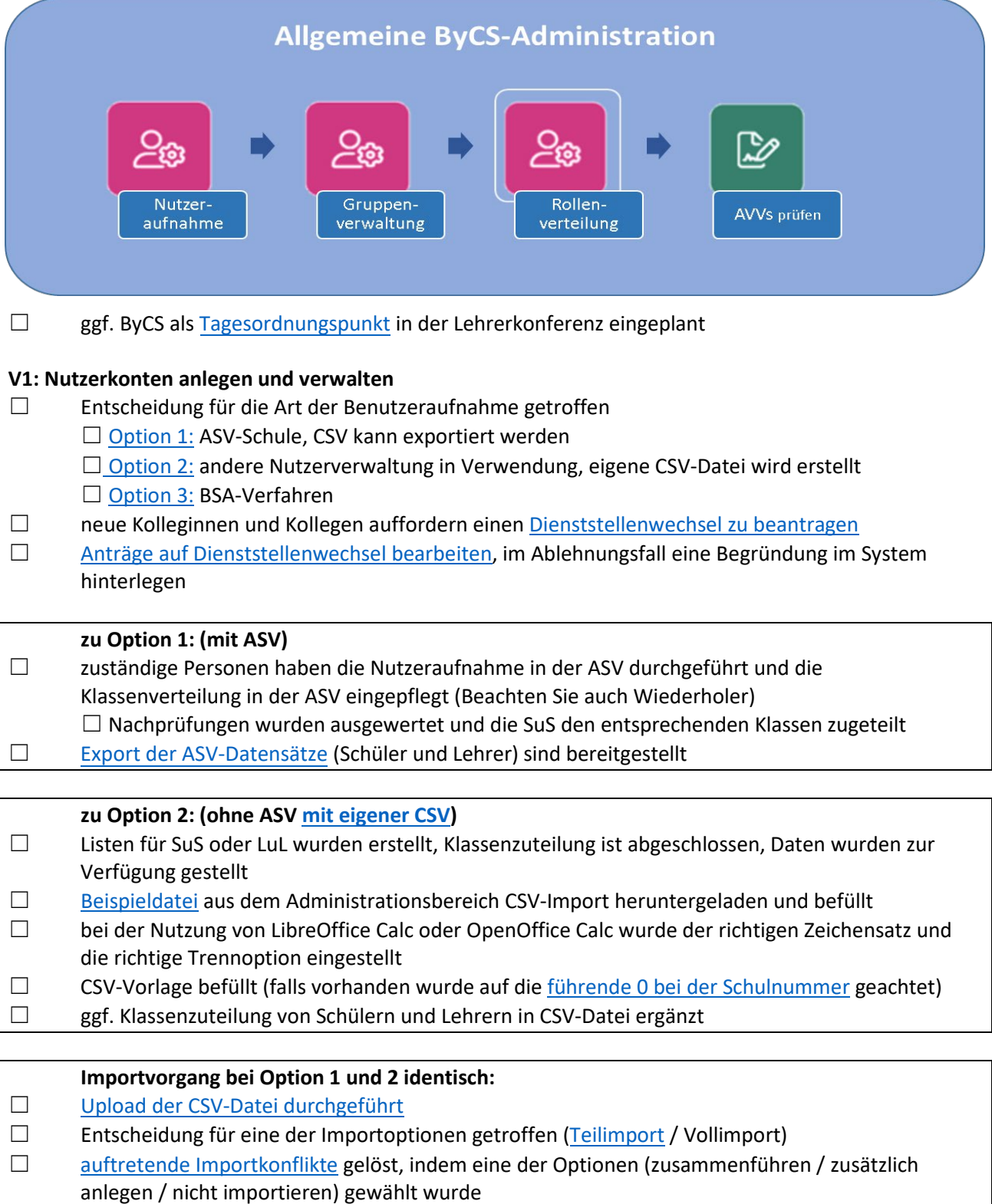

Zugangsdaten erstellt und eine der vier Optionen zur Weitergabe der Passwörter gewählt

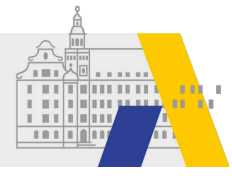

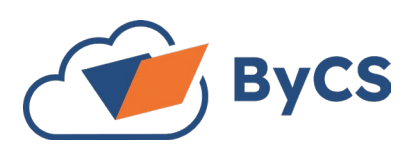

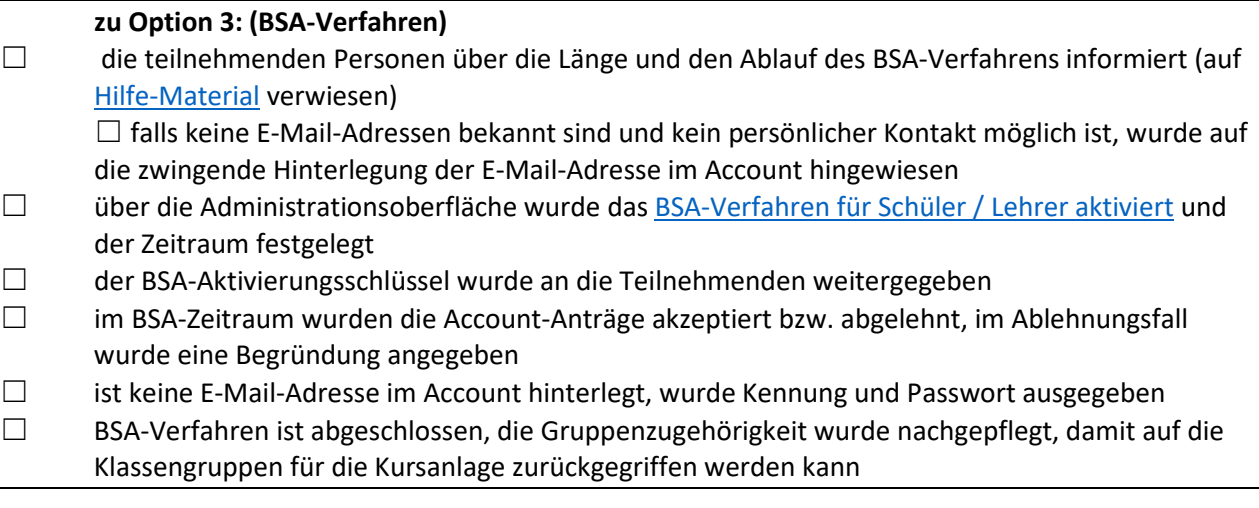

#### **V2: Ab diesem Schritt sind die Optionen 1-3 wieder gleich abzuarbeiten:**

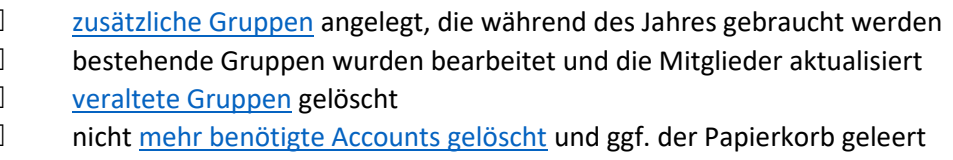

## **V3: Dienststellendaten und Daten des/der Datenschutzbeauftragten**

- die [Dienststellendaten](https://www.bycs.de/hilfe-und-tutorials/administration/daten-im-schulprofil-verwalten/index.html) geprüft und ggf. aktualisiert
- die [Daten des/der Datenschutzbeauftragten](https://www.bycs.de/hilfe-und-tutorials/administration/daten-im-schulprofil-verwalten/index.html) geprüft und ggf. aktualisiert

## **V4: Rollenverteilung**

die [Rollenverteilung](https://www.bycs.de/hilfe-und-tutorials/administration/rollen-im-schulprofil-vergeben/index.html) für das neue Schuljahr angepasst

□ ggf.[: neue Schulleitung](https://www.bycs.de/uebersicht-und-funktionen/administration/rollen-in-der-bayerncloud-schule-kennenlernen/index.html) wurde mit Schulleitungsrechten ausgestattet (Im Account sind E-Mail-Adresse und Amtsbezeichnung hinterlegt!)

□ ggf.[: Stellvertretende Schulleitung](https://www.bycs.de/uebersicht-und-funktionen/administration/rollen-in-der-bayerncloud-schule-kennenlernen/index.html) hat gewechselt und wurde hinterlegt

□ ggf.: einer oder mehrere [Redakteure](https://www.bycs.de/uebersicht-und-funktionen/administration/rollen-in-der-bayerncloud-schule-kennenlernen/index.html) wurden aktualisiert

☐ ggf.: Zertifizierun[g neuer ByCS-Admins](https://www.bycs.de/hilfe-und-tutorials/administration/hinzufuegen-oder-wechseln-eines-bycs-admins/index.html) vom Support hinterlegen lassen und Schulleiter auf die Vergabemöglichkeit der Rolle hinweisen

#### **V5: Zeichnungsstand überprüfen**

☐ die [Anwendungsverwaltung](https://www.bycs.de/uebersicht-und-funktionen/anwendungsverwaltung/index.html) wurde aufgerufen und der Zeichnungsstand auf Aktualität überprüft alle Teilanwendungen, die genutzt werden sollen, sind freigeschaltet

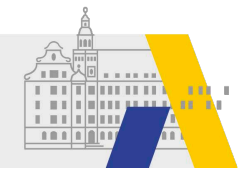

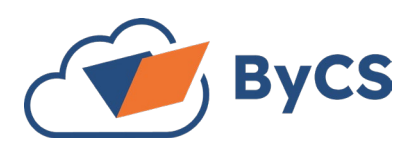

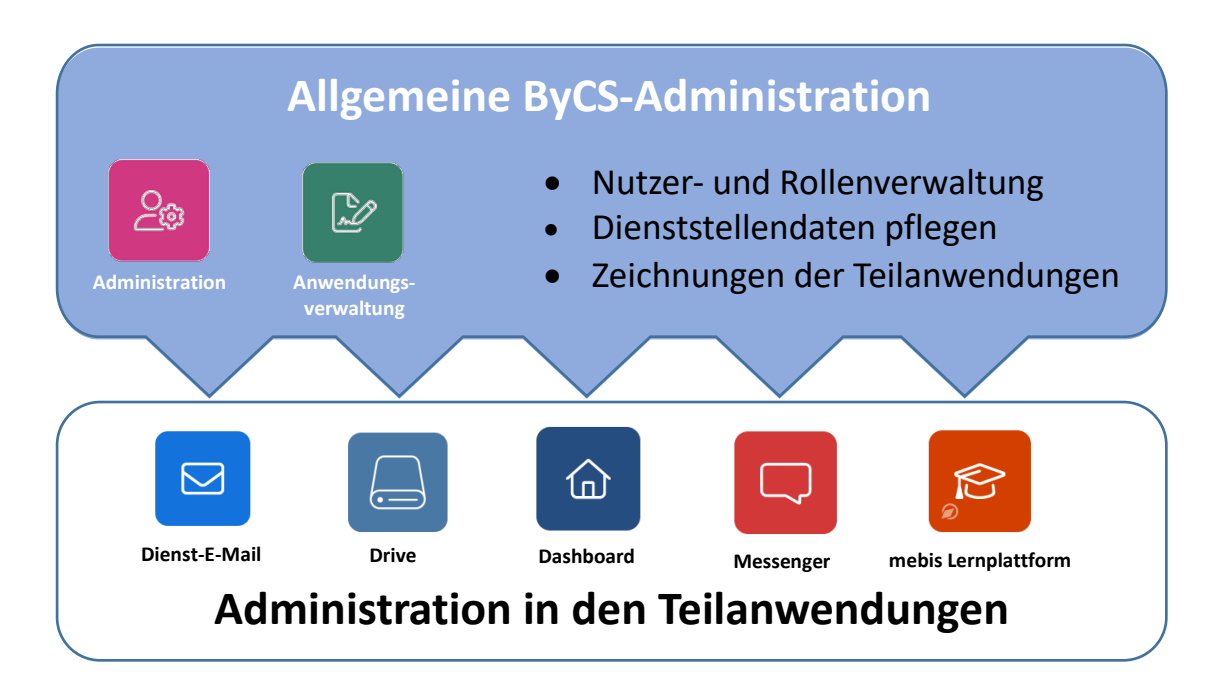

## **A1: ByCS-Messenger**

ggf. [Administrationsbereich von ByCS-Messenger](https://www.bycs.de/hilfe-und-tutorials/messenger/sich-im-admin-portal-anmelden/index.html) aufsuchen

- □ [die vergebenen](https://www.bycs.de/hilfe-und-tutorials/messenger/raumeinstellungen-fuer-rollen-und-berechtigungen-anpassen/index.html) [Berechtigungen prüfen](https://www.bycs.de/hilfe-und-tutorials/messenger/rechte-schulweit-verwalten/index.html) und bei Bedarf anpassen
- ☐ [Rollen & Rechte prü](https://www.bycs.de/hilfe-und-tutorials/messenger/rechte-schulweit-verwalten/index.html)fen, bei Bedarf Anpassungen durchführen
- ☐ [Schuleinstellungen](https://www.bycs.de/hilfe-und-tutorials/messenger/logo-der-schule-aendern/index.html) auf Aktualität prüfen (Logo, Schulbenutzer, Ruhezeiten, Berechtigungen)

#### **A2: ByCS-Drive**

- ggf. [Administrationsbereich von](https://www.bycs.de/hilfe-und-tutorials/cloudspeicher/administrationseinstellungen-kennenlernen-web-client/index.html) ByCS-Drive aufrufen
	- □ Datenbestand der angelegten [Personen](https://www.bycs.de/hilfe-und-tutorials/cloudspeicher/allgemeine-informationen-einsehen-web-client/index.html)/[Gruppen](https://www.bycs.de/hilfe-und-tutorials/cloudspeicher/lokale-gruppen-erstellen-web-client/index.html) sichten (Wurden alle Accounts übertragen?)
	- **□ Rollen und Rechte im [Bereich Personen](https://www.bycs.de/hilfe-und-tutorials/cloudspeicher/personen-aktivieren-oder-deaktivieren-web-client/index.html) überprüfen**
	- □ ggf. [Personen/Gruppen](https://www.bycs.de/hilfe-und-tutorials/cloudspeicher/personen-zu-gruppen-hinzufuegen-web-client/index.html) manuell nachpflegen
	- ☐ ggf. vergebene [Quota prüfen/ergänzen](https://www.bycs.de/hilfe-und-tutorials/cloudspeicher/quota-von-personen-erhoehen-web-client/index.html) (insb. bei Gruppen und Fachschaften)
	- □ ggf. neue Spaces anlegen / [veraltete löschen.](https://www.bycs.de/hilfe-und-tutorials/cloudspeicher/spaces-bearbeiten-web-client/index.html)

# **A3: mebis-Lernplattform**

- ☐ die [Aufräumarbeiten am Schuljahresende](https://mebis.bycs.de/beitrag/aufraeumarbeiten-am-schuljahresende-in-der-lernplattform) durchgeführt
- ggf. Kursbereiche in der Lernplattform bereinigt und ergänzt

# **A4: Dashboard/Redaktionssystem**

Liste der Starter auf Aktualität geprüft, ggf. [weitere Starter hinzugefügt](https://www.bycs.de/hilfe-und-tutorials/dashboard-anwendung/starter-verwalten/index.html) ☐ Verlinkungen auf Funktion geprüft

#### **A5: Dienst-E-Mail**

ggf. nach der Genehmigung von [Dienststellenwechselanträgen für neue Lehrkräfte Dienst-E-](https://www.bycs.de/hilfe-und-tutorials/e-mail/dienstliche-e-mail-postfaecher-einrichten/index.html)Mail aktiviert bzw. für Ehemalige deaktiviert